## **RAK Medical & Health Sciences University**

(Member of RAK Human Development Foundation)

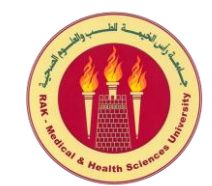

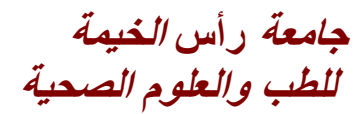

( **عضو مؤسسة رأس الخيمة للتطوير والتعليم والتنمية البشرية** )

## **Guidelines to Access RoboCampus – UMS**

## **Dear Students,**

**Please follow below guidelines for the better utilization of RoboCampus - UMS**.

1. Recommends to access **RoboCampus – UMS** only through the latest version of **[Mozilla Firefox web browser](https://www.mozilla.org/en-US/firefox/new/&ViewMode=1)** for better compatibility and usage.

Mozilla Forefox latest version can be downloaded from the

URL: <https://www.mozilla.org/en-US/firefox/new/&ViewMode=1>

- 2. Login credentials will be provided by the IT Department.
- 3. Change your default password during first logon.
- 4. Use minimum 8 Alphanumerical & special characters combination as password.
- 5. Do not use guessable and easy passwords.
- 6. Do not disclose your password to anyone.
- 7. Do not access **UMS** from public places.
- 8. Logout and close the window after usage.
- 9. Contact IT Department in Person along with the University ID card or request by your University E-Mail Account for UMS **password reset**, if required.
- 10. Password reset requests will not be accepted over the phone.
- 11. Contact IT Department for any support, if required by an E-Mail: [it.support@rakmhsu.ac.ae.](mailto:it.support@rakmhsu.ac.ae)

**\*\*\*\*\*\*\* Wish you the very best in future endeavors \*\*\*\*\*\*\***

**IT Department.**

P.O. Box : 11172, RAK, UAE. Tel : +9717-2269000, Fax : +9717-2269997, Website : www.rakmhsu.com